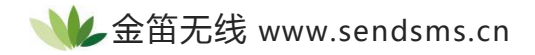

# 用 **Visual Basic** 设计手机短信收发程序

### **文档信息**

 $\bullet$  **司名称 电子邮件 电话 北京春笛网络信息技术服务有限公司** shenzy@mailer.com.cn 010-82355864,82358387,82356956,82356576,82356577

**正文**

# **中文转换成 Unicode 码函数**

因为手机短消息的发送是以 PDU 串的形式发送出去的, 中文字符以 Unicode 码来表示, 所以在发 送中文短消息之前必须首先将中文字符转换为 Unicode 码,下面的函数将实现这个功能。这个函数 主要应用到 VB 自带的一个格式转换函数: ChrW () 将中文转换为 Unicode 码。

Public Function chg(rmsg As String) As String

Dim tep As String Dim temp As String Dim i As Integer Dim b As Integer

```
tep = rmsqi = Len(tep)b = i / 4If i = b * 4 Then
b = b - 1tep = Left(tep, b * 4)
Else
```
tep = Left(tep,  $b * 4$ ) End If  $cha = ""$ For  $i = 1$  To b temp = "&H" & Mid(tep,  $(i - 1) * 4 + 1$ , 4) chg = chg & ChrW(CInt(Val(temp))) Next i End Function

# **短信中心手机号码的 PDU 串转换函数**

同上,为了发送以 PDU 模式发送短消息, 必须将手机号码和对方手机号码也转换为 PDU 格式, 下 面的函数就是为了实现这种转换:

Public Function telc(num As String) As String

Dim tl As Integer Dim ltem, rtem, ttem As String Dim ti As Integer

```
ttem = ""
tl = Len(num)If t \mid \langle 2 \rangle 11 And t \mid \langle 2 \rangle 13 Then
MsgBox "wrong number." & tl
Exit Function
End If
```
If  $t = 11$  Then  $t = t + 2$ num = "86" & num End If

```
For ti = 1 To tl Step 2
ltem = Mid(num, ti, 1)
rtem = Mid(num, ti + 1, 1)
If ti = tl Then rtem = "F"ttem = ttem & rtem & ltem
Next ti
telc = ttem
End Function
```
手机号码有两种表示方法:11 位和 13 位(带国家码 86),一般手机发送时都是以 13 位形式表示 的,所以以上的函数还有一个功能是自动将 11 位格式手机号码转换为 13 位形式,然后再转换为 PDU 串。

#### **手机短信的发送**

手机短信的发送主要借助于 VB 的 Mscomm 控件实现,关于 Mscomm 控件,前面的技术介绍部 分有详细介绍。短信的发送是由 AT+CMGS 指令完成的,采用 PDU 模式发送,函数代码如下:

Const prex  $=$  "0891" Const midx = "11000D91" Const sufx = "000800"

Public Function Sendsms(csca As String, num As String, msg As String) As \_Boolean Dim pdu, psmsc, pnum, pmsg As String Dim leng As String Dim length As Integer

 $length = Len(msq)$ length =  $2 * length$ leng = Hex(length) If length  $<$  16 Then leng = "0" & leng psmsc = Trim(telc(csca))

```
pnum = Trim(telc(num))
pmsg = Trim(ascg(msg))
pdu = prex & psmsc & midx & pnum & sufx & leng & pmsg
sleep(1)
mobcomm.Output = "AT+CMGF=0" + vbCr
mobcomm.Output = "AT+CMGS=" & Str(15 + length) + vbCr
mobcomm.Output = pdu & Chr$(26)
sleep(1)
Sendsms = True
End Function
```
因为手机同一时间只能处理一件事情,因此这个函数只负责发送短信,关于短信发送成功与否以及 阅读短信的部分集中在一起处理。判断手机短信发送成功与否主要由 AT+CMGS 命令执行以后的返 回码来决定(可参见前文的 AT 指令介绍部分)。

为了防止手机因过于繁忙而出错,这里采取了一定的方法让手机有充分的时间处理发送和接收及删 除等操作。Sleep()函数正是为此而设计的,在发送及删除操作后都会让程序暂停一秒,这样就不至 于使得手机过于繁忙。

# **手机短信的接收**

# **Unicode 码解码函数**

相比于手机短信的发送而言,手机短信的接收主要的工作正好与之相反。手机短信的发送需要将待 发送的短信内容转换为 Unicode 码,而短信的接收则需要将接收到的 Unicode 码转换成中文字 符。下面的函数将实现解码功能。同手机短信发送的编码函数一样, 这里也应用了一个 VB 内置的 函数 AscW ()函数来将 Unicode 码转换为中文:

Public Function ascg(smsg As String) As String

```
Dim si, sb As Integer
Dim stmp As Integer
Dim stemp As String
sb = Len(smsg)ascq = ""For si = 1 To sbstmp = AscW(Mid(smsg, si,1))
If Abs(stmp) < 127 Then
stemp = "00" & Hex(stmp)
Else
stemp = Hex(stmp)
End If
ascg = ascg & stempNext si
ascq = Trim(ascq)End Function
```
# **手机短信接收函数**

相对于短信的发送函数而言,短信的接收相当简单,只需要以下的三行代码就完成了。但是它使用 的技术却决不比短信的发送少,这里主要用到了 Mscomm 控件的 Output 属性和 AT+CMGR 指  $\Leftrightarrow$  . The contract of  $\Rightarrow$  . The contract of  $\Rightarrow$  . The contract of  $\Rightarrow$  .

Public Sub readsms(rnum As String)

mobcomm.Output = "AT+CMGF=1" + vbCr mobcomm.Output = "AT+CMGR=" & rnum + vbCr

End Sub